## INFORMATION SOCIETY TECHNOLOGIES (IST) PROGRAMME

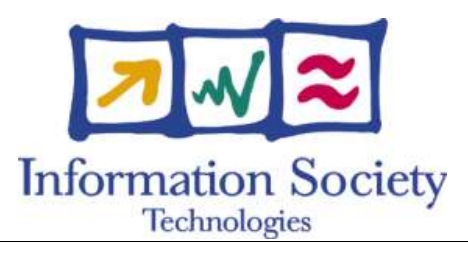

# **O p e n M o l G R I D**

# SPECIFICATION OF THE COMMAND LINE **I <sup>N</sup> <sup>T</sup> <sup>E</sup> <sup>R</sup> <sup>F</sup> <sup>A</sup> <sup>C</sup> <sup>E</sup> <sup>T</sup> <sup>O</sup> U N I C O R E**

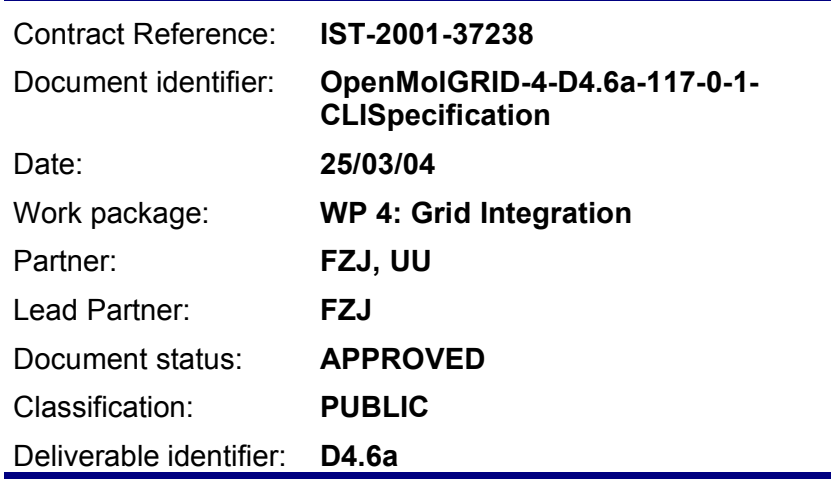

Abstract: This document contains the specification of the command line client enabling programs to act as UNICORE clients.

### **Delivery Slip**

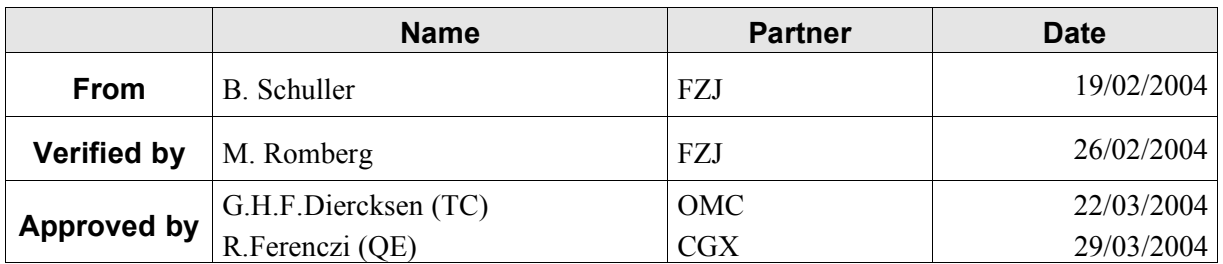

### **Document Log**

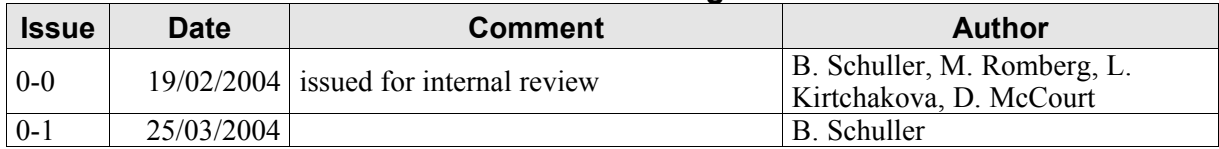

### **Document Change Record**

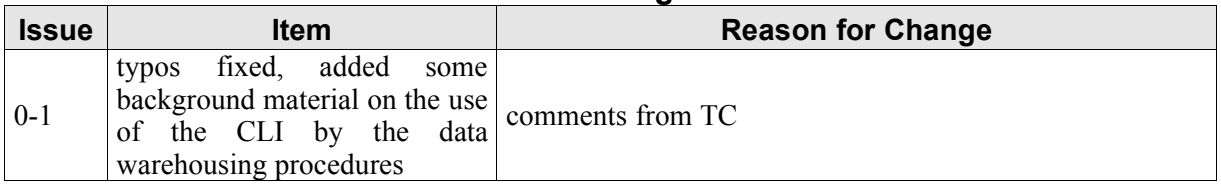

### **Files**

Files in this section relate to actual storage locations on the BSCW server located at https://hermes.chem.ut.ee/bscw/bscw.cgi. The URL below describes the location on BSCW from the root OpenMolGRID directory

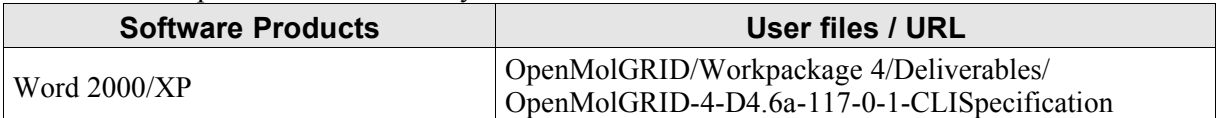

### **Project information**

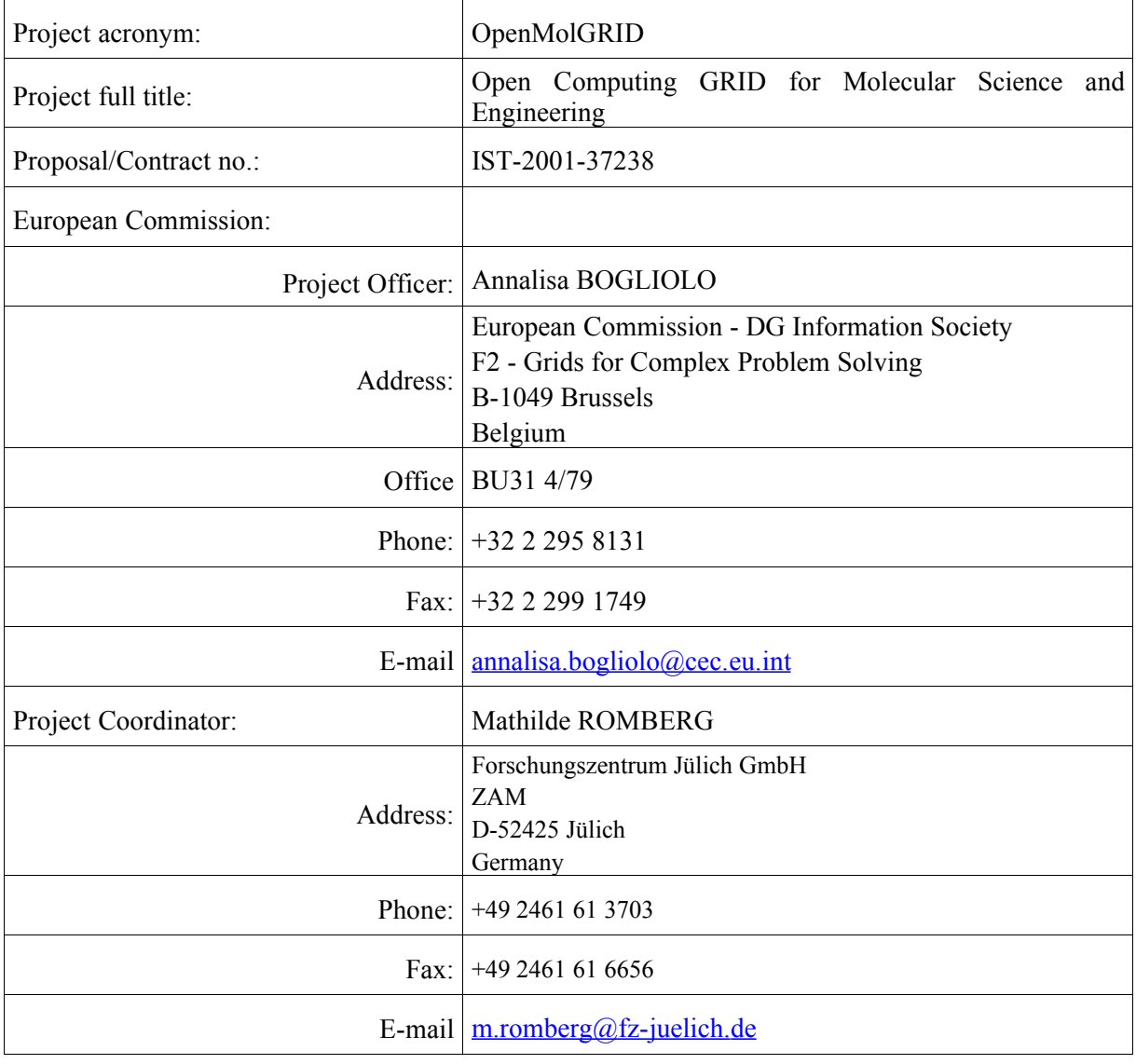

### **Contents**

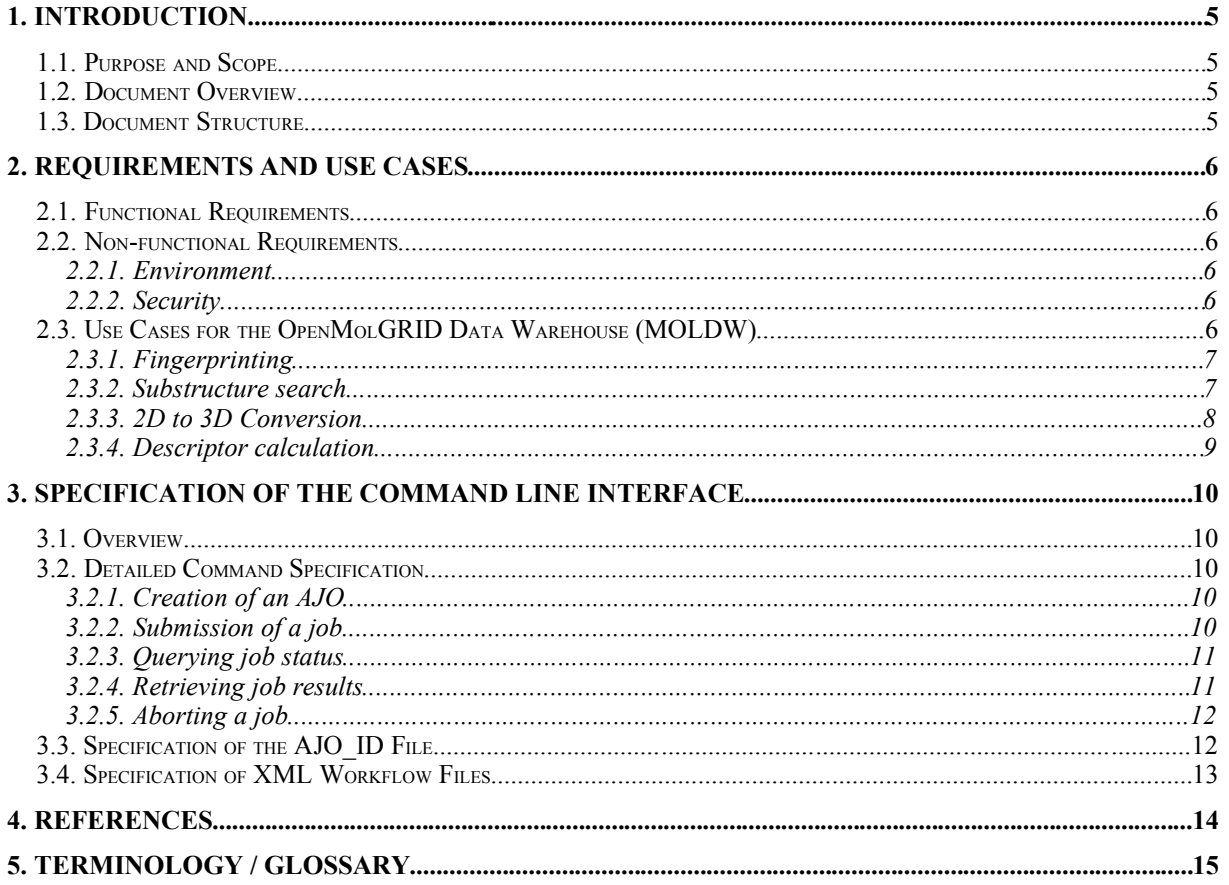

### **1. Introduction**

### **1.1. Purpose and Scope**

One of UNICORE's main assets is its powerful client, featuring a graphical user interface (GUI) that allows the user to create jobs, monitor them, get their results and abort or delete them. Based on the user input, the GUI client creates an Abstract Job Object (AJO) that is sent to a UNICORE site for execution.

However, access by a program to a UNICORE Grid is currently not well supported by the UNICORE middleware. While the GUI client provides a GUI-less mode that allows to send a pre-built AJO to the Grid, it is not possible to build a new job dynamically without manual user intervention. To fill this gap, a new UNICORE component, a command line interface (CLI) to the UNICORE Grid is needed.

This document contains the specification of this new command line interface. The job generation facility provided by the CLI will be based on the OpenMolGRID MetaPlugin, therefore parts of the MetaPlugin specification (Deliverable D4.2a [1]) will also be relevant to this document.

Within the OpenMolGRID project, the need for such a tool providing access to compute resources on the Grid arises within the data warehousing part of the project. The OpenMolGRID Data Warehouse (MOLDW) [2] needs to perform several computations during its data upload procedures. These computations serve to illustrate the possible usage of the CLI.

### **1.2. Document Overview**

This document details the requirements for the command line interface. Possible usage of the CLI is illustrated by several use cases developed in the data warehousing part of the project.

The syntax and parameters of the operations that have to be provided by the CLI are specified. The format of the input to the CLI and the format of the intermediate files produced by the CLI are specified.

### **1.3. Document Structure**

This document contains the following sections. Section 2 specifies the functional and non-functional requirements for the CLI, and the use cases for CLI usage by the OpenMolGRID data warehouse MOLDW. In Section 3, the CLI command syntax, parameters, and in/output file formats are specified. Finally, section 4 gives the references used in this document, and section 5 lists the terms and abbreviations used.

### **2. Requirements and Use Cases**

### **2.1. Functional Requirements**

The CLI will enable command line access to UNICORE. Since UNICORE is based on the exchange of signed Abstract Job Objects (AJOs), the CLI will need to provide facilities to

- generate AJOs from a job description,
- submit AJOs to UNICORE sites using SSL connections to UNICORE gateways,
- query the status of submitted jobs,
- retrieve results,
- abort running jobs.

The generation of AJOs has to be flexible enough to satisfy the needs of the applications within OpenMolGRID, while still being application-neutral, in order to provide a tool that is of wide use to the UNICORE community.

Since no user interaction is possible during job creation and execution, all information necessary for building the job and submitting it to the UNICORE Grid has to be provided to the CLI.

### **2.2. Non-functional Requirements**

### **2.2.1. Environment**

For reasons of portability and re-use of existing code, the CLI will be written in Java.

The job generation part of the CLI will re-use code from the MetaPlugin that is used in the GUI client to build jobs using XML workflow descriptions, available resources and user defaults. The MetaPlugin and its supporting components are specified in detail in [1].

### **2.2.2. Security and Authentication**

The CLI allows programs or processes to access the UNICORE Grid as a user, i.e. submit jobs, etc. For authentication, the UNICORE security infrastructure uses X.509 certificates (see also [3]). Every program/process that wishes to access the Grid needs such a certificate. This certificate needs to be issued and signed by a certificate authority (CA) that is accepted by the UNICORE server components (Gateway and NJS). Furthermore, the certificate to be used needs to be entered as a user certificate into the user databases at the NJSs that are to be accessed.

The CLI needs access to this user certificate and the signer certificate of the CA in order to connect to the gateway(s).

### **2.3. Use Cases for the OpenMolGRID Data Warehouse (MOLDW)**

Within OpenMolGRID, the CLI will be used extensively by the OpenMolGRID Data Warehouse (MOLDW). Before describing the use cases, some background on MOLDW's need for access to Grid resources is needed here. In a nutshell, the data warehouse will contain a small set of molecular descriptors, which are derived via computationally intensive descriptor calculation programs, from the molecular structure information of the stored compounds. From a data warehousing perspective, these descriptor calculations could be viewed as complex data transformations. As descriptor calculation programs are often specialised in terms of required hardware and software, it is desirable to use these programs as an external resource, accessed through Grid middleware. Essentially, this amounts to virtualisation of parts of the data warehouse's data transformation processes.

Several use cases have been prepared, which serve to illustrate possible uses of the CLI, but do not fully define the scope of the CLI. In fact, the CLI will provide a general client to a UNICORE Grid.

### **2.3.1. Fingerprinting**

**Scenario:** When MOLDW is carrying out its upload tasks it may come across a number of potentially new chemical structures. In order to help with substructure search MOLDW will pre-compute the molecular fingerprint for the new structure.

#### **Preconditions:**

1) Data Upload process is running

**Trigger:** A potentially new (set of) structure(s) (might be 2D or 3D) is found during the data upload process

### **Description:**

1) If the set of structures is less than X (to be determined)

- a) Compute fingerprints locally
- b) Load results to MOLDW

2) Else

- a) Pass the structures as input to a fingerprinting workflow using the CLI
- b) Receive response (automatically) and load results to MOLDW

#### **Extension:**

**Variations:**

**Postconditions:** MOLDW will contain the new structures and their fingerprints.

### **2.3.2. Substructure search**

**Scenario:** During the MOLDW data upload process potentially new structures will be found. In order to prevent duplication, substructure searching against all structures in MOLDW must take place before it is accepted as a "new" chemical or as an alternative representation of an existing one.

### **Preconditions:**

1) Data Upload process is running

**Trigger:** A potentially new (set of) structure(s) is found during the data upload process

### **Description:**

1) Calculate its fingerprint (Fingerprint use case)

- 2) Generate a potential fingerprint match list
- 3) Pass structures as input to a substructure search program using the CLI
- 4) Retrieve results (automatically)
- 5) If not duplicate
	- a) Process as a new chemical

6) Else

a) Process as an existing chemical

### **Extension:**

### **Variations:**

**Postconditions:** A list of structures that match and require further processing.

### **2.3.3. 2D to 3D Conversion**

**Scenario:** When MOLDW is carrying out its upload tasks it may come across a number of new chemical structures. These structures may be represented in 2D format. MOLDW will also require the 3D format to be generated.

### **Preconditions:**

- 1) Data Upload process is running
- 2) The structure is a 2D representation

**Trigger:** A (set of) 2D structure(s) is found during the data upload process for which 3D structures are not available

### **Description:**

1) Submit the 2D structures as input to a 2D to 3D conversion workflow using the CLI

2) Receive response (automatically) and load results to MOLDW

### **Extension:**

### **Variations:**

**Postconditions:** MOLDW will contain the new 3D structure(s).

### **2.3.4. Descriptor calculation**

**Scenario:** During the data upload process of MOLDW a new structure is found and the new structure requires descriptors to be calculated.

#### **Preconditions:**

- 1) Data Upload process is running
- 2) The structure is a 3D representation

**Trigger:** Substructure search has found a new structure

#### **Description:**

- 1) Pass structure as input to Descriptor Calculation software via the CLI
- 2) Retrieve output (automatically)
- 3) Load Descriptor Calculation results to MOLDW

#### **Extension:**

**Variations:** 2) The structure is a 2D representation and requires conversion to 3D first.

**Postconditions:** MOLDW will contain Descriptors for the new chemical.

### **3. Specification of the Command Line Interface**

### **3.1. Overview**

The CLI needs to provide the following commands:

- build ajo: create an AJO for submission from a workflow description
- submit: submit an AJO
- get status: query job status
- get outcome: retrieve outcome for a job
- abort job: abort job execution

After submission, jobs are referenced by an AJO\_ID\_FILE, containing the information needed to get job status, retrieve the outcome, or abort the job.

The syntax parameters of the individual CLI commands are given in section 3.2, while the AJO ID FILE content and syntax is specified in section 3.3.

All commands need access to the keystore containing the user certificate of the CLI. The password needed to "unlock" the keystore can be supplied on the command line, alternatively, the name of a file containing the password can be given.

### **3.2. Detailed Command Specification**

This section gives syntax and parameters for all CLI commands.

### **3.2.1. Creation of an AJO**

### **Synopsis:**

build  $a$ jo - Builds an abstract job object from an XML workflow definition and saves it to file.

### **Syntax:**

```
CLI build_ajo [-defaults <defaults>] –in <xml_file> -out <ajo_file>
-keystore <keystore> [-password <password> | -pwfile <pwfile>]
```
### **Description of parameters:**

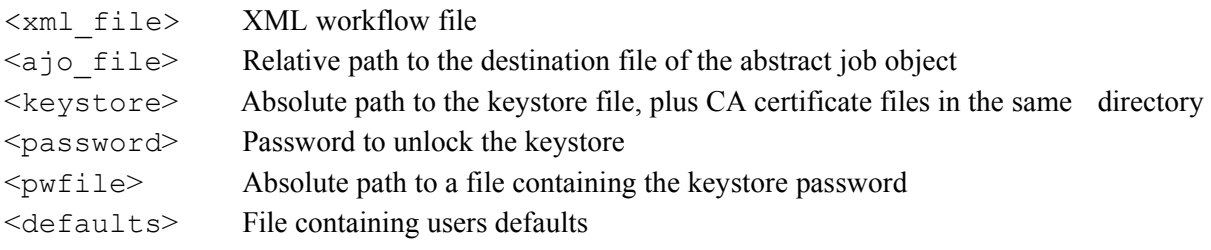

### **Remarks:**

Defaults.txt contains user preferences about the execution of the job.

If the keystore password is not given with the -password option, a file containing the password has to be specified using -pwfile.

### **3.2.2. Submission of a job**

### **Synopsis**:

submit - Reads an AJO from file and submits it to the Vsite defined in the AJO. Submission can be either *synchronous,* when the command will return only when the job has been finished, or *asynchronous*, when the command returns immediately.

#### **Syntax:**

```
CLI submit –in <ajo> -dir <out_dir> -keystore <keystore> [-password
<password> | -pwfile <passwordfile>]
or
```

```
CLI submit –in <ajo> -mode async –out <AJO_ID_FILE> -keystore
<keystore> [-password <password> | -pwfile <pwfile>]
```
### **Description of parameters:**

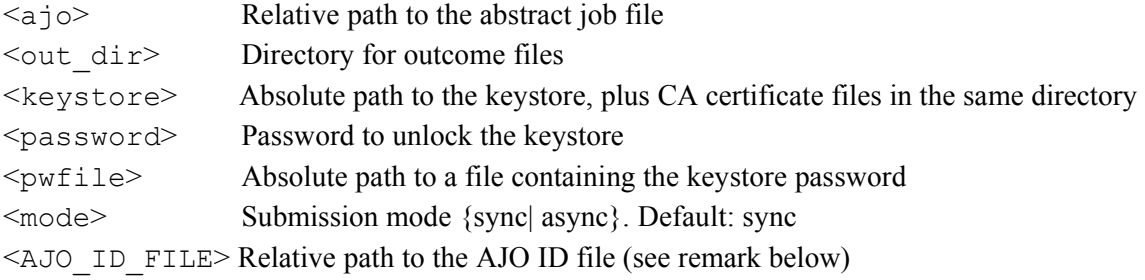

### **Remarks:**

Depending on the submission mode the result of this command can either consist of outcome files in the defined directory or an AJO\_ID file. If submission mode is synchronous, the CLI will wait until the job has finished executing, retrieve the job results, and delete the respective job from the NJS. Otherwise it will write the AJO\_ID file as detailed in section 3.3.

If the keystore password is not given with the -password option, a file containing the password has to be specified using -pwfile.

### **3.2.3. Querying job status**

#### **Synopsis:**

get status - Get the status of the job identified by the given AJO\_ID file. The status is saved to the specified file, or written to standard output.

### **Syntax:**

```
CLI get_status [-out <status file>] –in <AJO_ID_FILE> -keystore
<keystore> [-password <password> | -pwfile <pwfile>]
```
### **Description of parameters:**

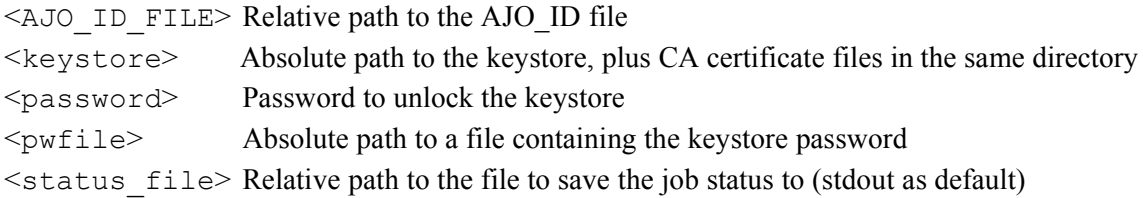

### **3.2.4. Retrieving job results**

### **Synopsis:**

get outcome - Get outcome (result files) of the job identified by the given AJO\_ID file. Results are stored to the directory indicated.

### **Syntax:**

```
CLI get outcome -in <AJO ID FILE> -dir <outcome dir> -keystore
<keystore> [-password <password> | -pwfile <pwfile>]
```
### **Description of parameters:**

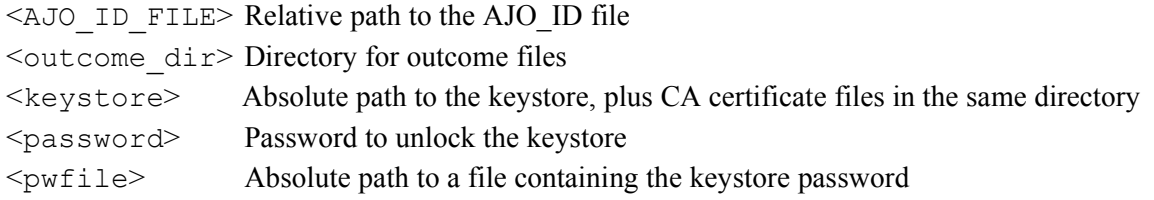

### **Remarks:**

The outcome can be retrieved only if the job status is DONE. If the job is still executing, the CLI will wait until it is finished and then retrieve results. Finally, the job will be removed from the NJS. If the keystore password is not given with the -password option, a file containing the password has to be specified using -pwfile.

### **3.2.5. Aborting a job**

### **Synopsis:**

abort  $\dot{\eta}$  - Abort a job identified by the given AJO ID file and remove it from the NJS.

### **Syntax:**

```
CLI abort job -in <AJO ID FILE> -keystore <keystore> [-password
<password> | -pwfile <pwfile>]
```
### **Description of parameters:**

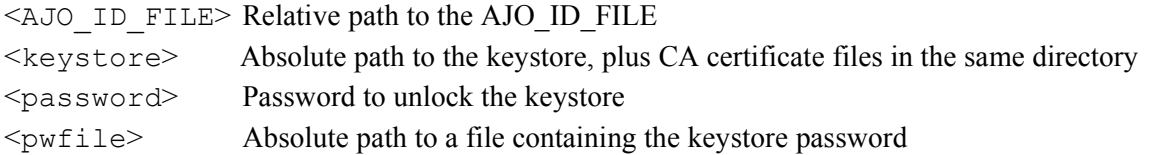

### **Remarks:**

The CLI will abort the job (if it is still running) and remove it from the NJS. If the keystore password is not given with the -password option, a file containing the password has to be specified using -pwfile.

### **3.3. Specification of the AJO\_ID File**

The AJO ID file is created and written to file by the submit command. It must contain the AJO identifier that uniquely identifies AJOs within the UNICORE system. The AJO identifier is used to identify jobs in subsequent calls to CLI commands. Additionally, the AJO\_ID file must contain information enabling the program or human user using the CLI to keep track of running jobs.

To make this information easily accessible, a Java properties file is used as AJO\_ID file. Thus, the information is stored as *key=value* pairs.

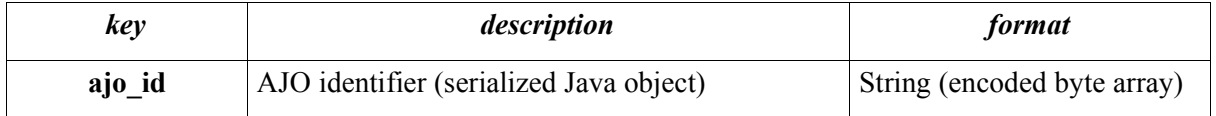

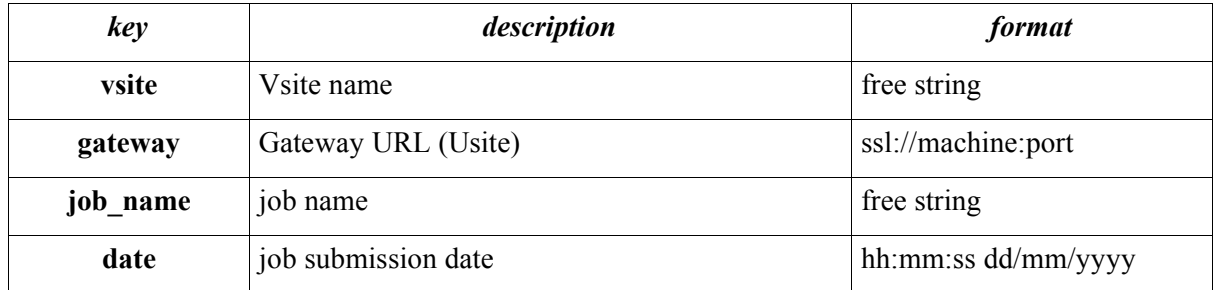

### **3.4. Specification of XML Workflow Files**

The build ajo command expects a workflow description as input. To maximise re-use of existing code within the project, the CLI will accept the same XML workflow files as the OpenMolGRID MetaPlugin. Therefore, the specification of the XML workflow files given in Deliverable D4.2a of OpenMolGRID [1] is used here.

For the sake of completeness, the XML document type specifying the syntax of the XML workflows is reproduced here.

```
<!DOCTYPE workflow [
<!ELEMENT workflow (task*, group*, dependency*)>
     <!ELEMENT task (option*)>
       <!ELEMENT option EMPTY>
         <!ATTLIST option 
             name CDATA #REQUIRED<br>value CDATA #REQUIRED
                      CDATA #REQUIRED
\rightarrow \rightarrow <!ATTLIST task
            name CDATA #REQUIRED
            identifier CDATA #REQUIRED
            id CDATA #REQUIRED
           export (true | false) #REQUIRED<br>split (true | false) #REQUIRED
                     split (true | false) #REQUIRED 
      \rightarrow <!ELEMENT group (option*, task*, group*, dependency*)>
       <!ATTLIST group
            type (subjob | repeat | doN | if | then | else) #REQUIRED
            identifier CDATA #REQUIRED
            id CDATA #REQUIRED
            split (true | false) #REQUIRED
      \rightarrow <!ELEMENT dependency EMPTY>
       <!ATTLIST dependency
            pred CDATA #REQUIRED
           succ CDATA #REQUIRED
       >
\geq
```
### **4. References**

[1] Deliverable D4.2a,

Specification of the Grid interface for classes of applications to support automated workflows [2] Deliverable D1.1a

The OpenMolGRID Data Warehouse MOLDW

[3] Deliverable D4.5a,

Description of the OpenMolGRID Grid architecture, security architecture, and infrastructure and the deployment of the project's testbed

### **5. Terminology / Glossary**

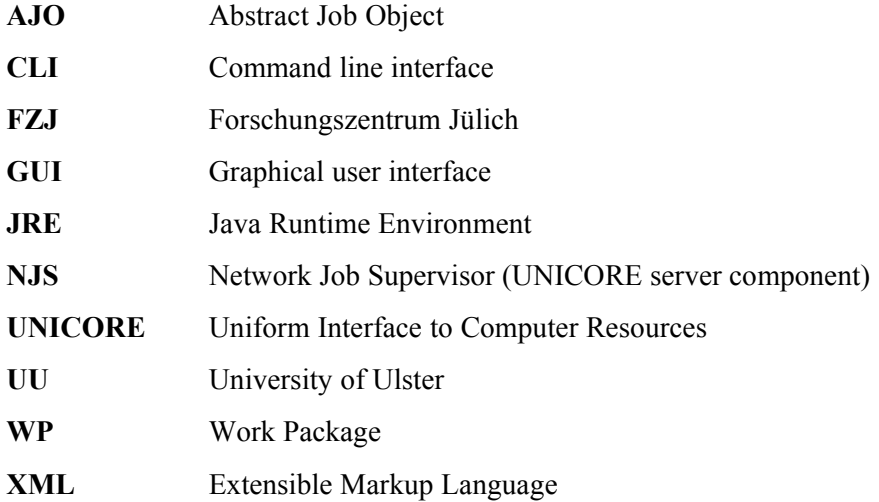